# WEB OF SCIENCE<sup>®</sup>

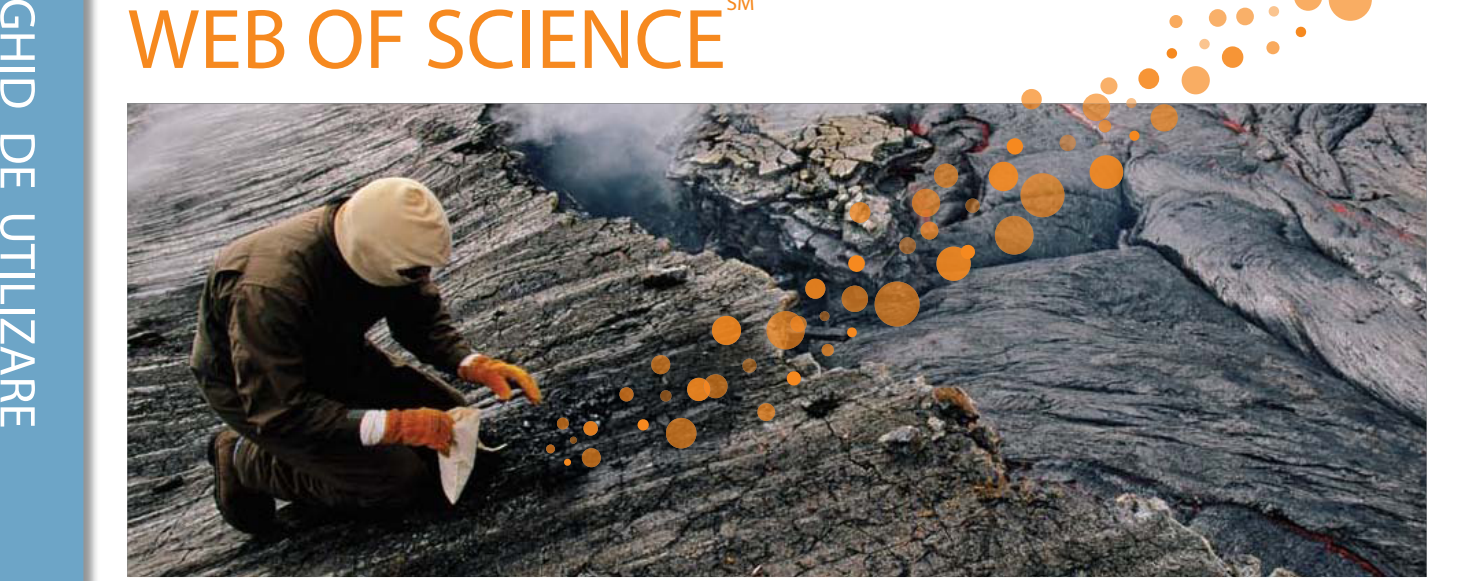

## CE ESTE WEB OF SCIENCE?

Căutaţi în peste 12.000 de jurnale şi 148.000 de dezbateri din cadrul conferinţelor din domeniul ştiinţelor naturii, sociologiei,artelor şi ştiinţelor umaniste pentru a găsi cel mai potrivit studiu de calitate superioară pentru domeniul dvs. de interes. Creaţi legături între studiile relevante utilizând referinţele citate şi explorați legăturile dintre articole, stabilite de către cercetători specializați din domeniul dvs.

## Căutare simplă

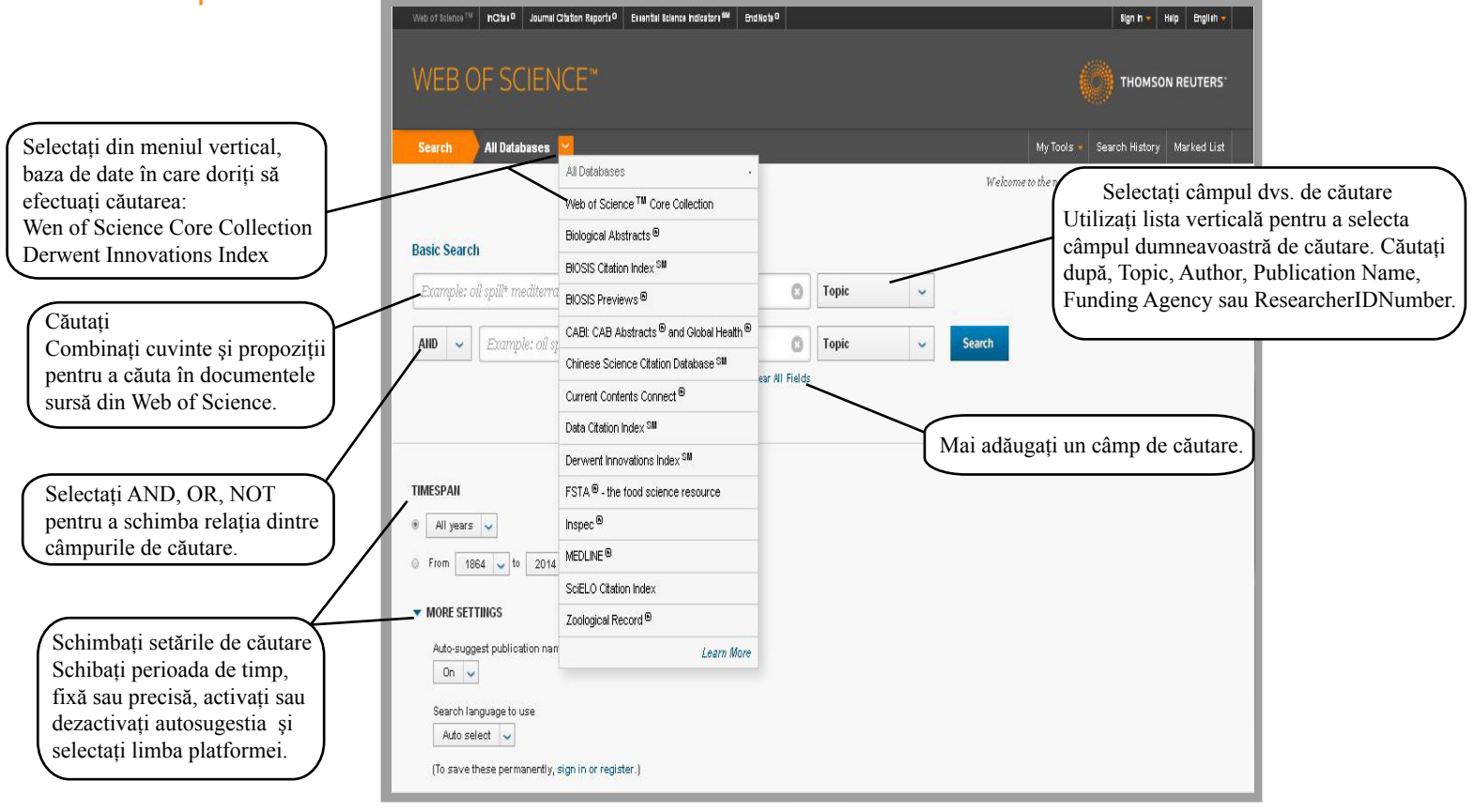

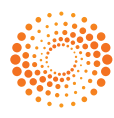

#### Operatori de căutare

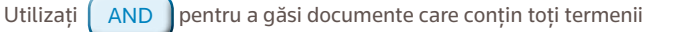

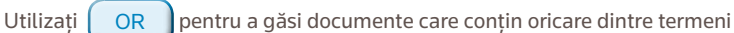

Utilizați  $\left\lceil \right.$  NOT  $\left\lceil \right.$  pentru a exclude din căutarea dvs. documente care conțin anumite cuvinte

Utilizați  $N_{EAR/n}$  pentru a găsi documente care conțin toți termenii care se încadrează într-un anumit număr de cuvinte (n) unul față de celălalt (stress NEAR/3 sleep)

Utilizați SAME când căutați o adresă pentru a găsi termeni asemănători acelei adrese (Tulane SAME Chem)

#### Reducere la radicali, Cuvinte de stop și Variante de corectare ortografică

Sunt căutate toate cuvintele (fără cuvinte de stop)

Ortografia britanică/englezească este utilizată automat pentru căutare (căutați behavior pentru a găsi ambele variante: behavior şi behaviour)

Funcţia lemmatization ajută la găsirea automată a variațiilor prin reducerea la radicali a formelor de plural (chiar şi forme complexe de plural precum tooth/teeth) şi căutarea diferitelor timpuri verbale (run/running) şi gradelor de comparație (introducând big găsiți bigger şi biggest). Funcția Lemmatization poate fi oprită punând termenii în ghilimele.

#### caractere wildcard

Utilizați trunchierea pentru mai mult control în regăsirea formelor de plural şi ortografiei variabile având funcția Lemmatization oprită.

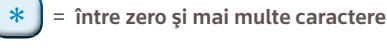

<u>?</u> ) = un caracter

\$ = zero sau un caracter

#### căutare de expresii

Pentru a căuta expresii exacte în Topic sau Title, puneți expresia între ghilimele. De exemplu, interogarea "energy conservation" găsește documente care conțin exact expresia energy conservation.

#### Paranteze

Utilizați paranteze pentru a grupa enunțuri Boolean compuse. De exemplu: (river or stream or pond) and ("waste water" or pollution)

#### **Nume autor**

Introduceți mai întâi numele de familie, urmat de un spațiu şi până la cinci inițiale. Utilizați trunchierea şi căutați alternative de ortografie pentru a găsi variante de nume: Driscoll C\* găsește Driscoll C, Driscoll CM, Driscoll Charles și așa mai departe. Driscoll găseşte toți autorii cu numele de familie Driscoll De la Cruz f\* OR Delacruz f\* găsește Delacruz FM, De La Cruz FM și așa mai departe.

## DOCUMENT COMPLET

www.researcherid.com.

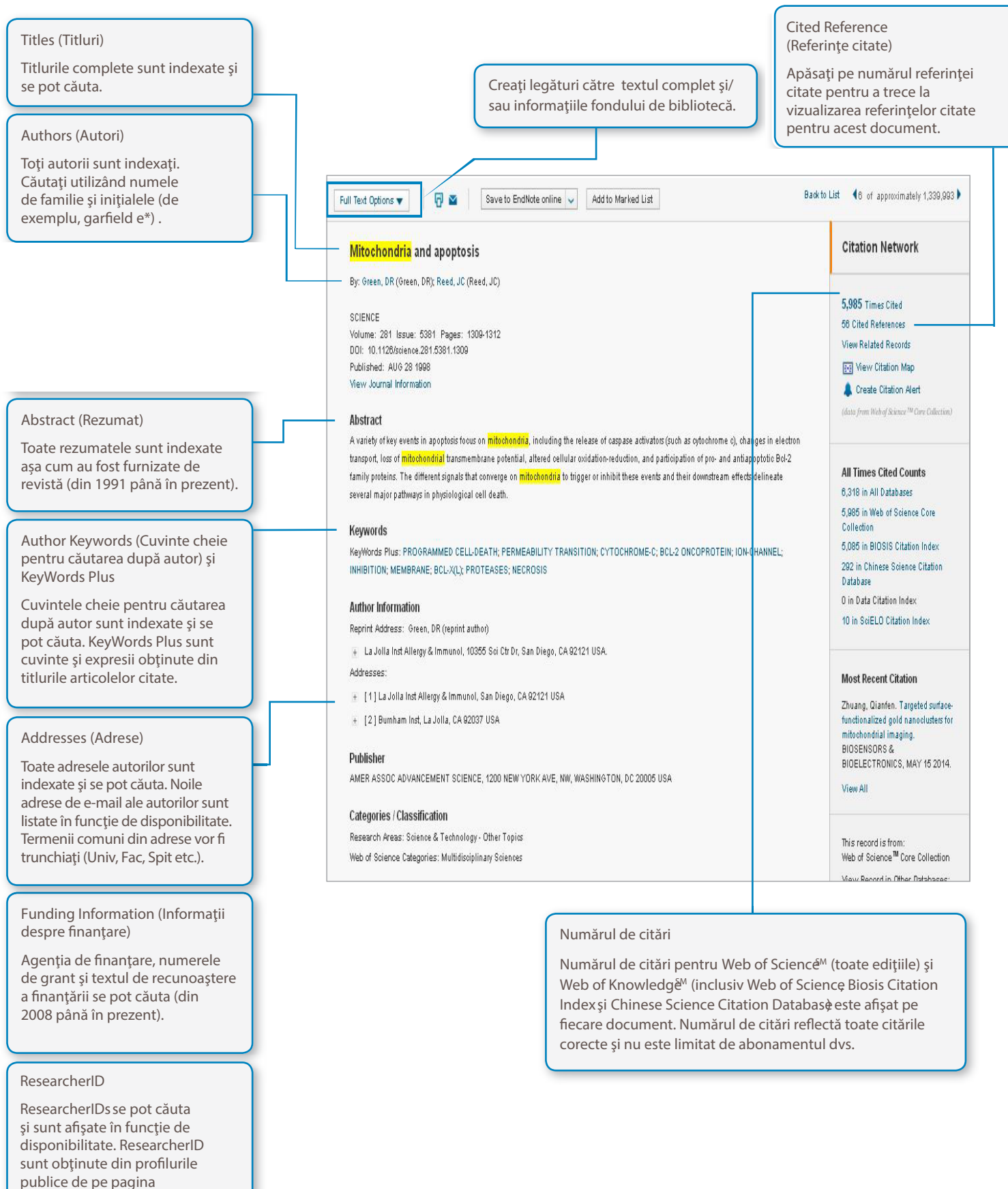

#### CITED REFERENCES (REFERINŢE CITATE) Related Records (Documente asociate) Toate referinţele citate sunt indexate şi se pot căuta prin funcţia Cited Reference Search Cited References: 56 Apăsaţi pe Documente asociate (from Web of Science Core Collection) (căutarea referinţelor citate). Apăsaţi pe linkul pentru a găsi alte articole care au citat From: Mitochondria and apoptosis aceleaşi lucrări."References" din documentul complet pentru a trece la vizualizarea referinţelor citate. of  $2$ Page 1 Find Related Records > Save to EndNote on ... | v | Add to Marked List **Select Page** 同区  $\Box$  4. Bcl-2 and the outer mitochondrial membrane in the inactivation of cytochrome c during fas-mediated apoptosis Times Cited: 149 from Web of Science By: Adachi, S; Cross, AR; Babior, BM; et al. JOURNAL OF BIOLOGICAL CHEMISTRY Volume: 272 Issue: 35 Pages: 21878-21882 Published: AUG 29 1997 Core Collection) 95-F-X Full Text from Publisher View Abstract Apăsaţi pe titlul articolului pentru a trece la un document complet. 2. Anti-apoptotic oncogenes prevent caspase-dependent and independent commitment for cell death Times Cited: 142 Anna approximation in the District Company of the Second Annual Company of the Second Annual Company of the Second Second Second Second Second Second Second Second Second Second Second Second Second Second Second Second Se from Web of Science<br>Core Collection) 95-F-X Full Text from Publisher View Abstract Referinţele citate numărul curent de citări din Web of Science şi 3. Inhibition of Bax channel-forming activity by Bcl-2 Times Cited: 769 announced on the Commission of the Same Commission of By: Antonsson, B; Conti, F; Clavatta, A; et al.<br>SCIENCE Volume: 277 Issue: 5324 Pages: 370-372 Published: JUL 18 1997 (from Web of Science linkuri către textul complet în Core Collection) funcţie de disponibilitate. O<sub>5</sub>-F-X Full Text from Publisher View Abstract Referinţe care nu sunt asociate APOPTOSIS INDUCED BY WITHDRAWAL OF INTERLEUKIN-3 (IL-3) FROM AN IL-3-DEPENDENT HEMATOPOIETIC-CELL LINE IS ASSOCIATED WITH  $\Box$  4. Times Cited: 418 REPARTITIONING OF INTRACELLULAR CALCIUM AND IS BLOCKED BY ENFORCED BCL-2 ONCOPROTEIN PRODUCTION (from Web of Science Referinţele care nu sunt asociate cu NET ACCORDING TO THE RELEASED AND THE RESIDENCE OF A MODEL OF A SECOND POST OF A SECOND FOR THE RELEASED OF A STATE OF STATE AND THE RELEASED OF A STATE OF STATE OF STATE OF STATE OF STATE OF STATE OF STATE OF STATE OF STA Core Collection) documente complete vor fi afişate în text simplu şi includ: Os-F-X Order full text View Abstract Citări ale documentelor care nu sunt 6. RECENT PROGRESS ON REGULATION OF THE MITOCHONDRIAL PERMEABILITY TRANSITION PORE - A CYCLOSPORINE-SENSITIVE PORE IN THE Times Cited: 474 indexate în *Web of Science*. **INNER MITOCHONDRIAL-MEMBRANE** (from Web of Science By: BERNARDL P: BROEKEMEIER, KM: PFEIFFER, DR Core Collection) Citări privind articole din reviste care nu JOURNAL OF BIOENERGETICS AND BIOMEMBRANES Volume: 26 Issue: 5 Pages: 509-517 Published: OCT 1994 95-F-X Full Text from Publisher View Abstract aparţin variantelor de citări din anul dvs. de abonament.

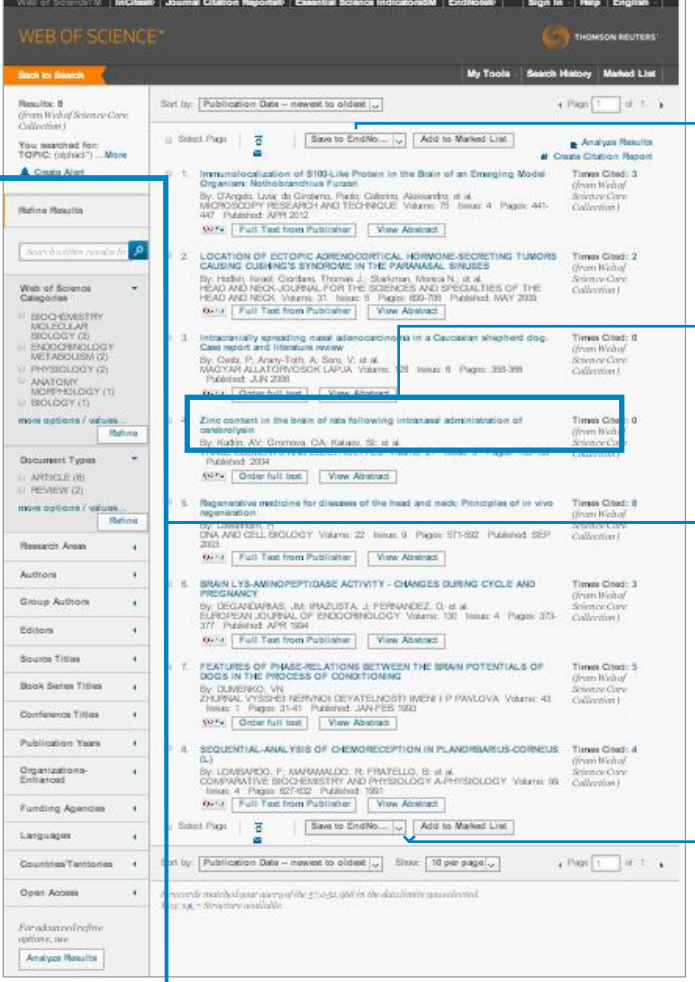

## REZUMATUL REZULTATELOR CĂUTĂRII

### Sortaţi rezultatele

în funcţie de data publicării (implicit), numărul de citări, sursă sau numele primului autor.

#### Apăsaţi pe titlul articolului

pentru a trece la documentul complet. Pot fi disponibile şi linkuri către textul complet (este necesar un abonament).

#### Restrângeţi rezultatele

Utilizați "Refine" pentru a extrage setul dvs. complet de rezultate şi pentru a găsi cele mai bune 100 de rezultate de tipurile Subject Categories, Source Titles, Publication Years, Authors sau Funding Agencies.

#### Exportaţi rezultatele căutării

Exportaţi în instrumente de gestionare bibliografică precum *EndNote*®, *EndNote*® *Web*sau *Reference Manager*®. Salvaţi ca text, e-mail sau adăugaţi până la 5.000 de documente la lista dvs. temporară Marked List.

## **CĂUTAREA REFERINTELOR CITATE**

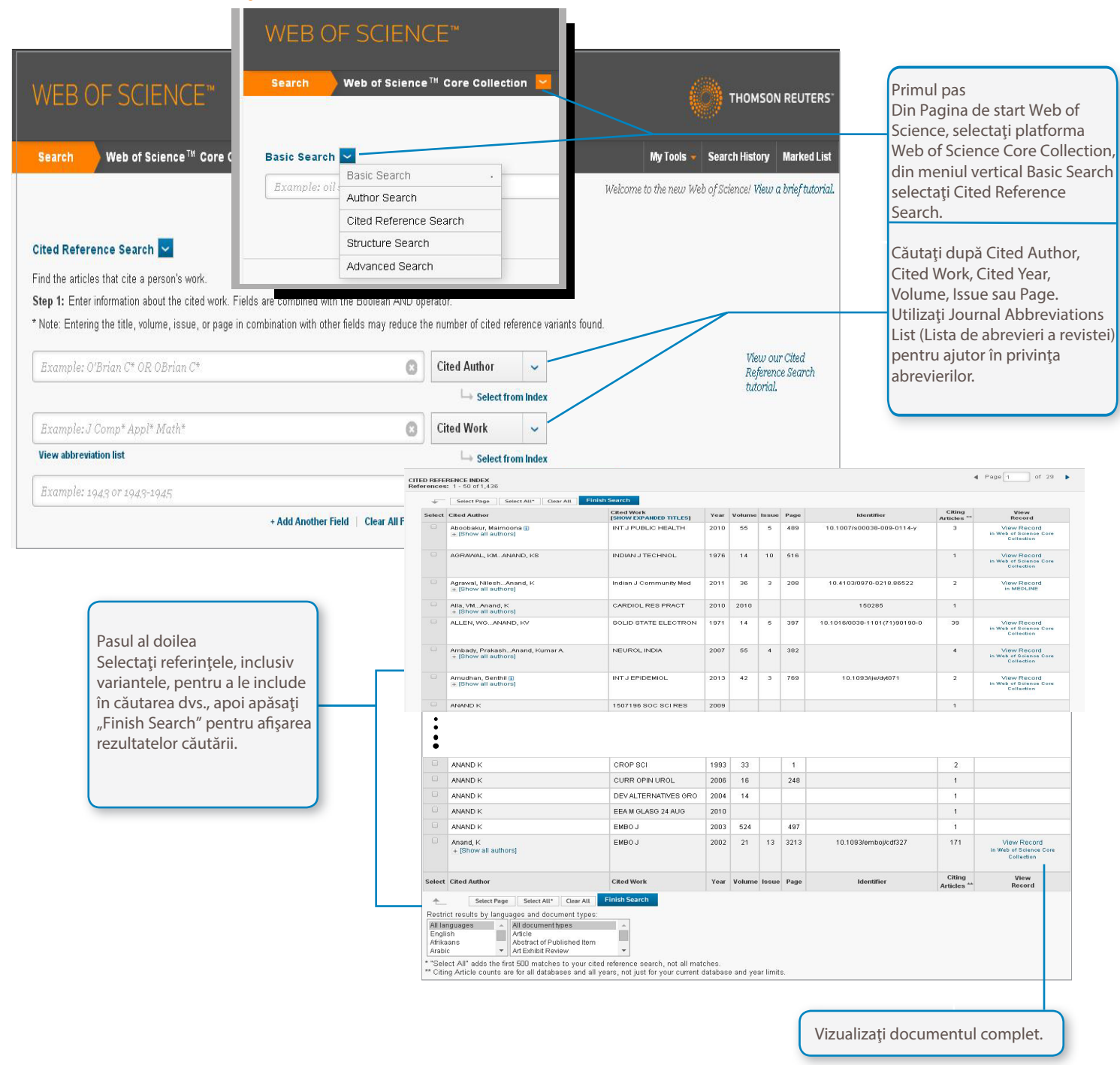

## *Sfaturi pentru căutare:*

- Utilizaţi trunchierea pentru autorul citat şi pentru lucrarea citată.
- Căutaţi variante (uneori lucrările sunt citate incorect) înainte de încheierea căutării
- Numărul "Citing Articles" reflectă citările din toținii și din toate ediţiile *Web of Science* – incluzând şi anii sau ediţiile la care nu sunteți abonat.
- Toate referinţele citate sunt indexate şi se pot căuta, inclusiv cărţile, brevetele, documentele guvernamentale etc.

• Autorii citați în plan secundar, titlurile completeale surselor şi abrevierile din alte surse decât cele standard sunt căutate automat în toate documentele sursă din Web of KnowledgeRe țineți că o astfel de căutare poate avea numai rezultate parţiale.

## CITATION MAPPING (MAPAREA CITĂRILOR)

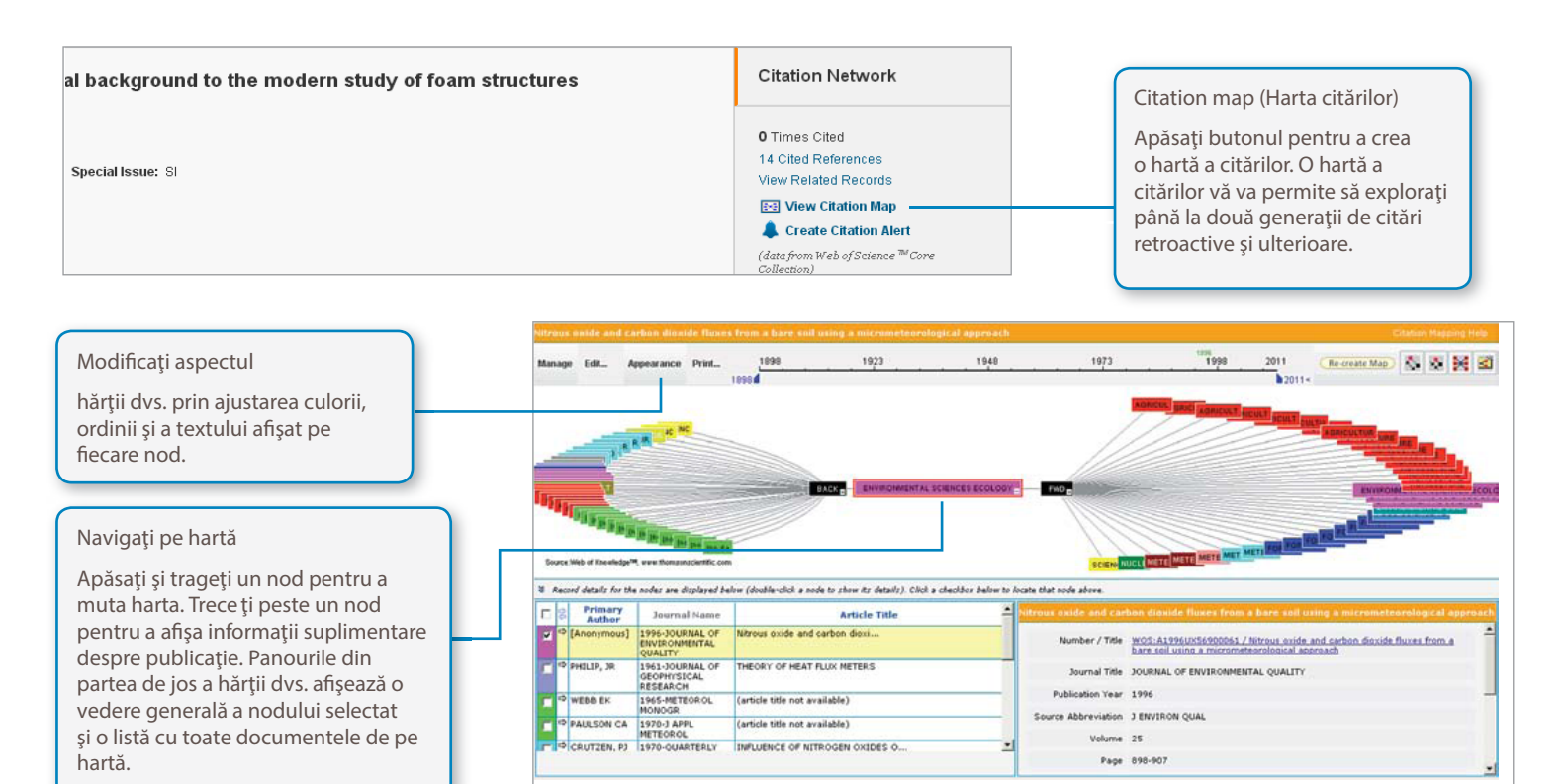

## CITATION RE PORTS (RAPOARTE ALE CITĂRILOR)

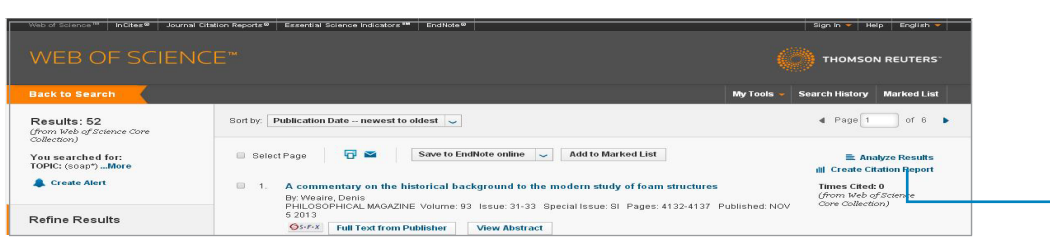

#### Creaţi un raport al citărilor

pentru seturi de rezultate ale căutărilor cu mai puţin de 10.000 de rezultate. Apăsaţi pe linkul din partea dreaptă sus a unei pagini de rezumat al rezultatelor sau creați un raport al citărilor din Marked List.

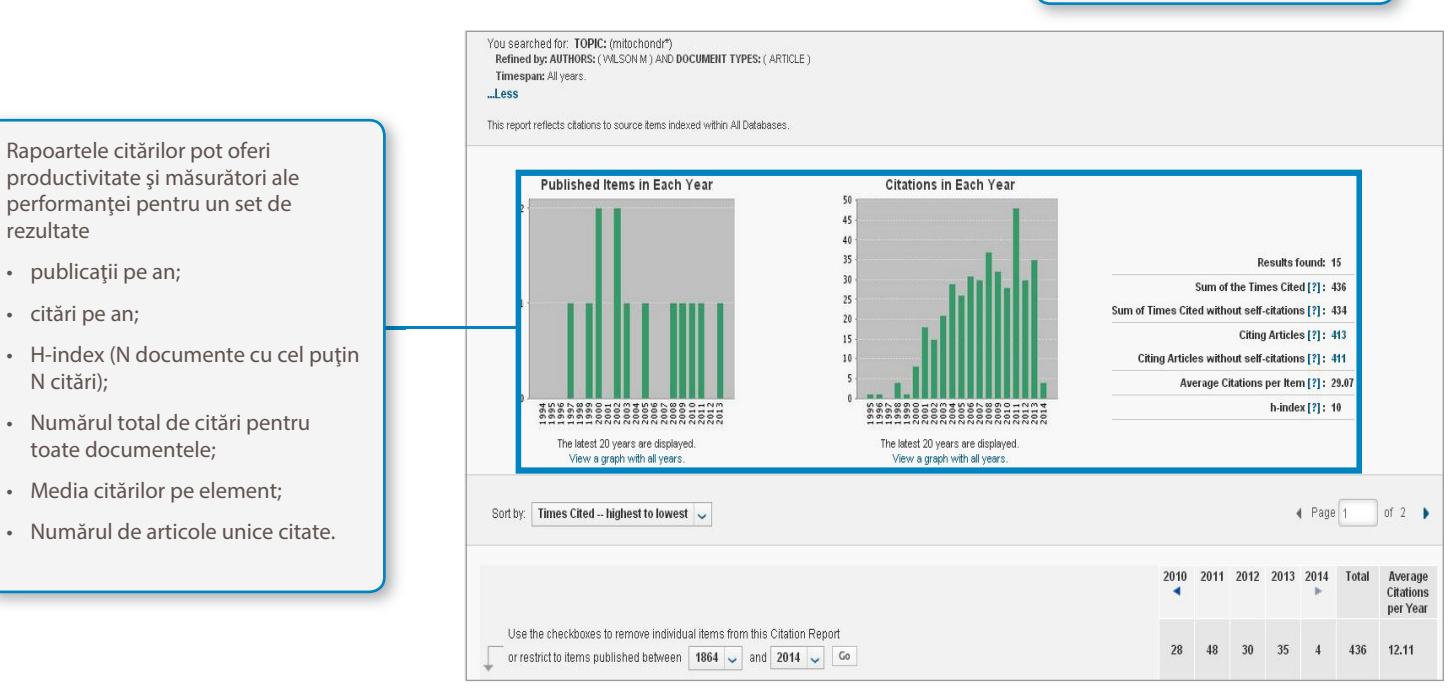

## PERSONALIZARE

Creaţi un profil *Web of Science* pentru a • salva căutări; EndNote® Search History: All Databases Researcherl Save History | Open Saved History • crea Search Alerts; set Results ed Searches & Alerts #6 TOPIC: (mitochondr\*)<br>Refined by: AUTHORS: (WLSON M ) AND DOCUMENT TYPES: ( ARTICLE )<br>Timecone # (freque ) • crea Citation Alerts; proximately TOPIC: (mitochondr\*)<br>18,770 Refined by: AUTHORS: (VALSON M) • crea o bibliotecă *Endnote Web* ; • Crea un profil *ResearcherID*. proximately TOPIC: (mitochondr\*)<br>1,339,993 Refined by: DOCUMENT TYPES: (ARTICLE) #2 **Approximately TOPIC:** (mitochondr\*)<br>1,602,173 Timespan=Allyears Apăsați "Sign In" pentru a vă Apăsați "Saved Searches & Alerts" înregistra un profil Web of

pentru a vă gestiona căutările şi alertele. \*Executaţi orice căutare salvată, reînnoiţi alertele (24 de săptămâni pentru Search Alerts, un an pentru Citation Alerts.), schimbaţi setările alarmelor, setaţi un flux RSS

Alertele de căutare \*Search Alerts se vor baza pe ultima interogare din istoricul căutărilor şi vor rămâne active timp de 24 de săptămâni. Veţi primi o notificare cu două săptămâni înainte de expirarea unei alerte. Alertele expirate vor rămâne în profilul dvs. sub formă de căutări salvate până când le veţi şterge. Science.

Apăsați "Search History" pentru a vizualiza întregul istoric al căutărilor dvs.

## GESTIONAREA REZULTATELOR

#### EndNote Web

Salvaţi până la 10.000 de referinţe în biblioteca dvs. personală *EndNote Web*. Utilizând EndNote Web puteţi colecta referinţe din baze de date online şi cataloage ale bibliotecilor din întreaga lume. Referinţele importate din *Web of Science* vor rămâne marcate cu o pictogramă *EndNote Web* cât timp documentul se află în biblioteca dvs.

Utilizati puternicele instrumente *EndNote Web Cite* While You Write (Citaţi în timp ce scrieţi) pentru a adăuga referinţe şi formata bibliografii în documentele pe care le scrieţi. Odată ce aţi creat o bibliotecă *EndNote Web*, o puteţi accesa oricând fie din profilul dvs. *Web of Knowledge*, fie vizitând site-ul www.myendnoteweb.com şi introducând ID-ul şi parola dvs. *Web of Knowledge*. *EndNote Web* poate fi integrat în totalitate în

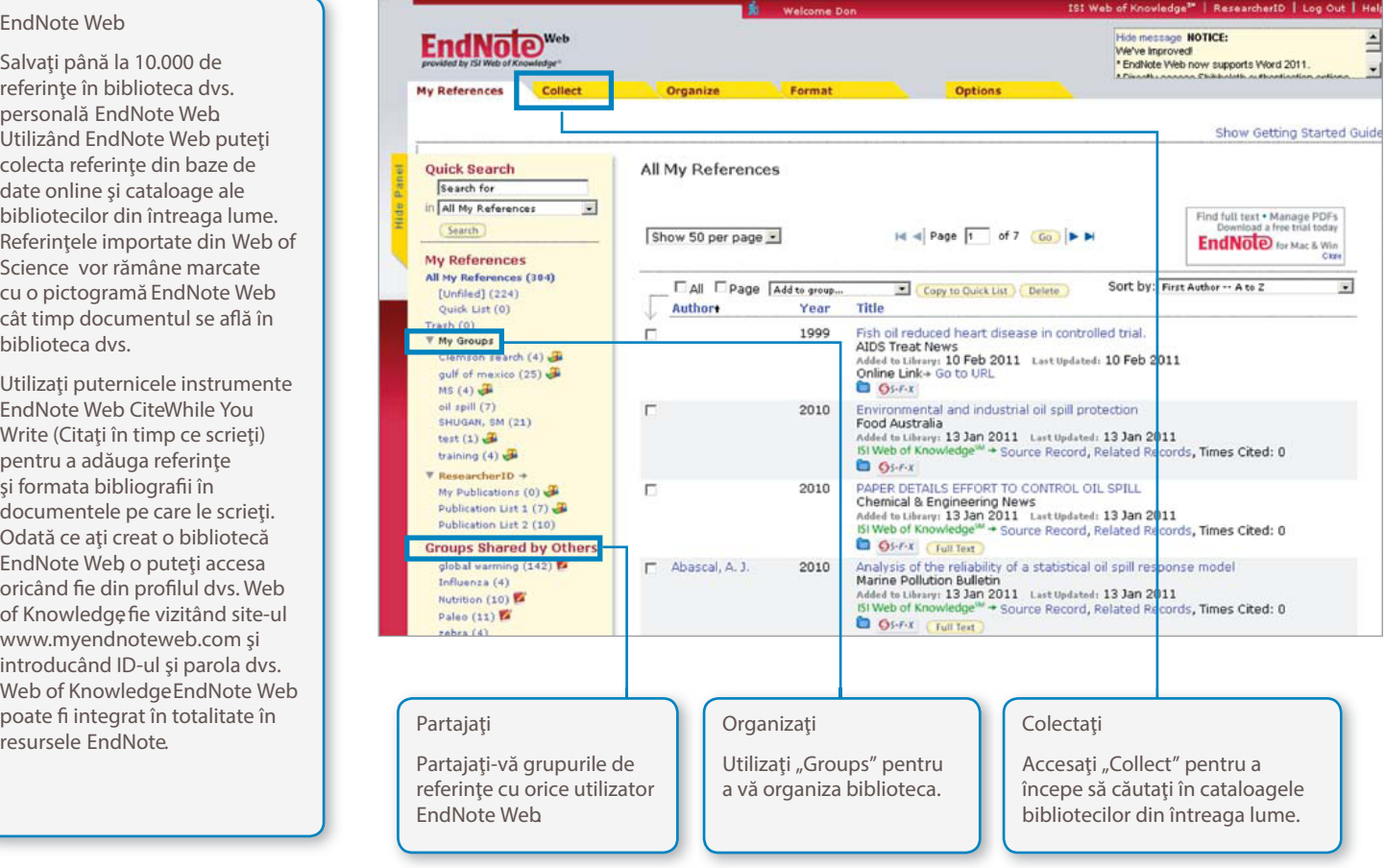

## Researcher ID

*ResearcherID* este spa**ț**iul dvs. online gratuit, public, în care pute**ț**i crea un număr unic *ResearcherID* și un pofil personal. Profilul dvs. *ResearcherID* poate include informa**ț**ii despre afilierile dvs. institu**ț**ionale, domeniile de interes de cercetare şi o listă a publica**ț**iilor dvs. Informa**ț**iile despre publica**ț**iile din *Web of Science* vor con**ț**ine informa**ț**ii imediate despre citări (actualizate săptămânal) şi vor include linkuri directe către documentul sursă. Odată ce v-a**ț**i adăugat publica**ț**iile la profilul *ResearcherID*, numărul dvs. unic *ResearcherID* va fi automat asociat cu publica**ț**iile dvs. din *Web of Science*, creând un link direct de la documentul din *Web of Science* către profilul dvs. *ResearcherID*.

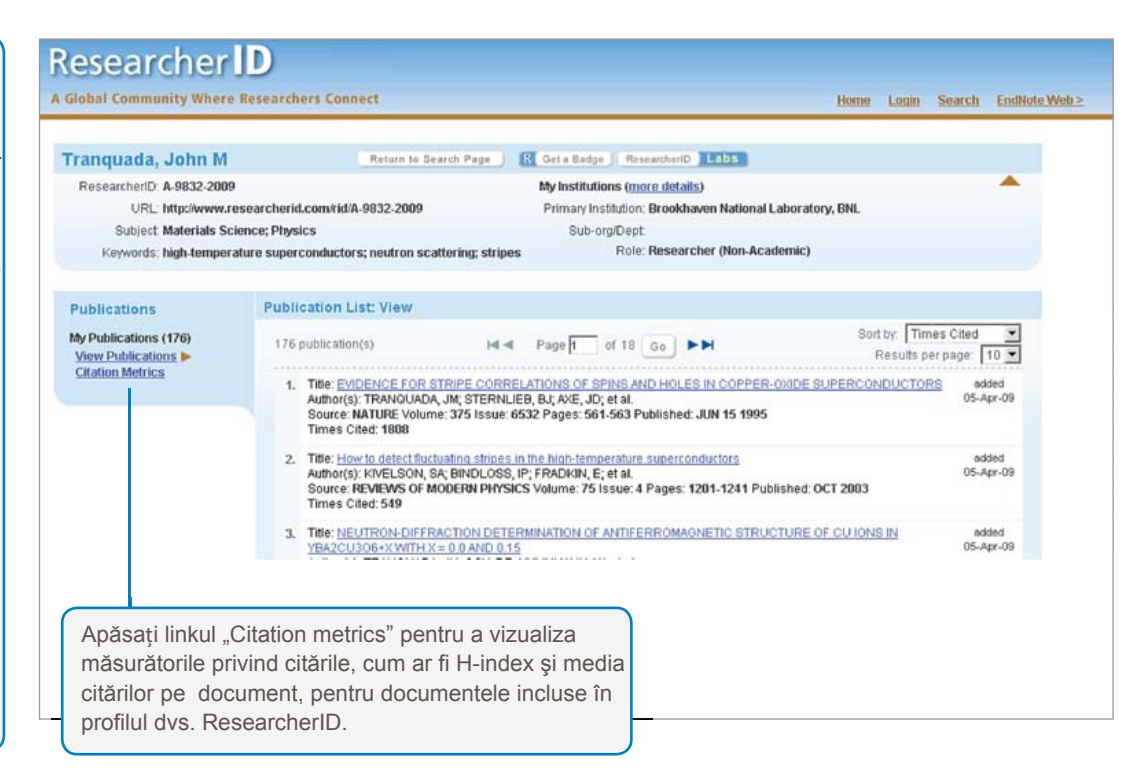

#### Obtinerea ajutorului

Apăsa**ț**i butonul Help aflat pe fiecare pagină pentru a ob**ț**ine ajutor detaliat cu privire la func**ț**ii şi sfaturi şi exemple detaliate cu privire la căutare.

men**ț**ine**ț**i-vă informat cu privire la *Web of Science* accesând site-ul: wokinfo.com

Contacta**ț**i Biroul de asisten**ț**ă tehnică pentru regiunea dvs. accesând site-ul: science.thomsonreuters.com/support/

Contacta**ț**i echipa de instruire accesând site-ul: science.thomsonreuters.com/info/contacttraining/

Pentru sesiuni de instruire înregistrate sau pentru sesiuni de instruire live prin Web, accesa**ț**i site-ul: thomsonreuters.com/products\_services/science/training/

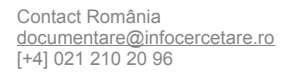

Science head Offices

americas Philadelphia +1 800 336 4474 +1 215 386 0100

europe, Middle east and africa<br>London +44 20 7433 400 +44 20 7433 4000

asia Pacific Singapore +65 6775 5088 Tokyo +81 3 5218 6500

For a complete office list visit: science.thomsonreuter.com/contact

S SR 1106 558 Copyright ©2011 Thomson Reuters All rights reserved.

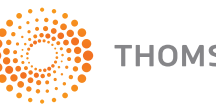